## Содержание

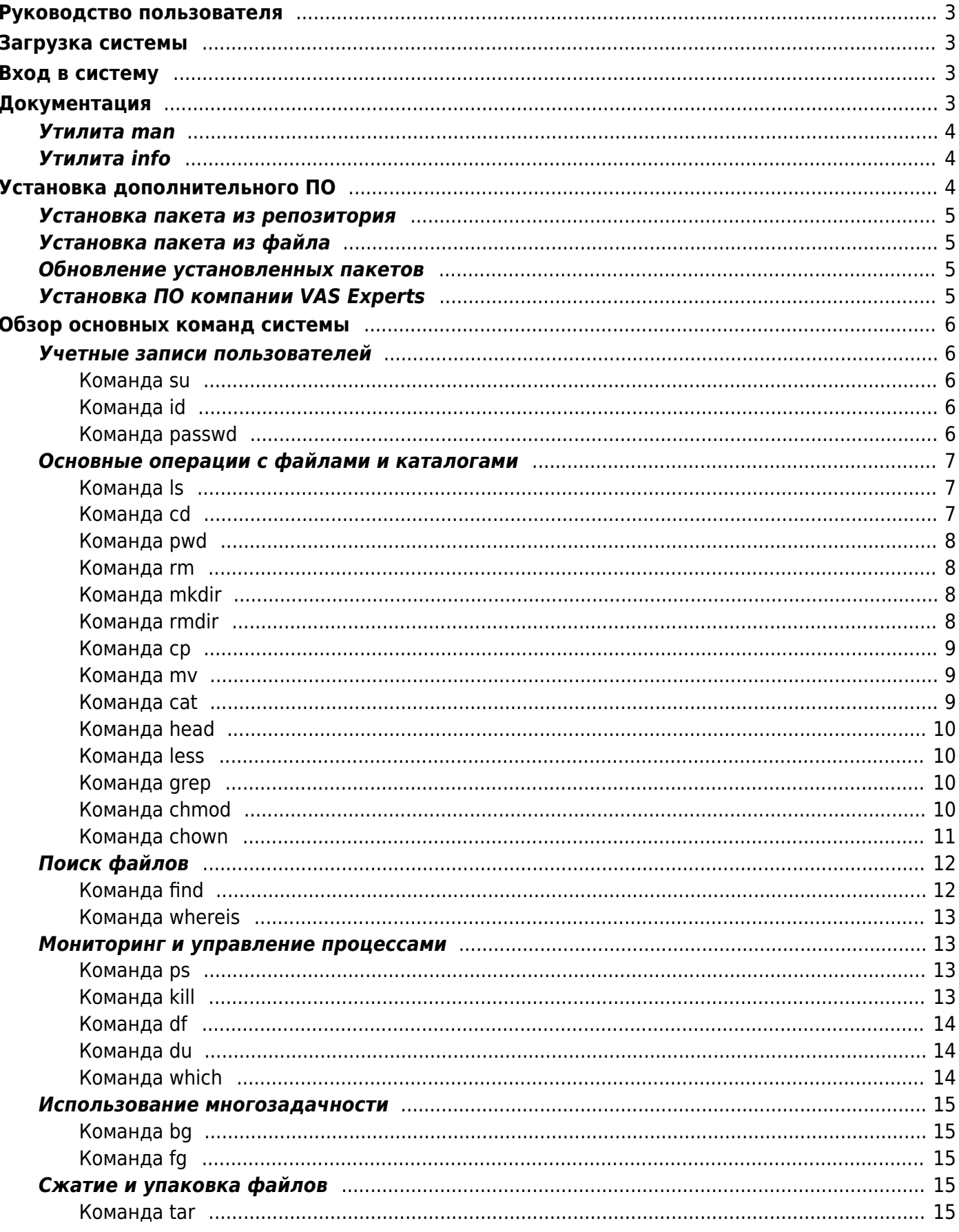

# <span id="page-2-0"></span>**Руководство пользователя**

# <span id="page-2-1"></span>**Загрузка системы**

Запуск VEOS выполняется автоматически после запуска компьютера и инициализации BIOS системы. На экране появляется меню загрузчика GRUB, в котором перечислены возможные варианты загрузки операционной системы.

Стрелками клавиатуры Вверх и Вниз выберите нужный вариант. Дополнительно к основным вариантам запуска ОС из этого меню можно загрузить VEOS в безопасном режиме или запустить проверку памяти. Загрузка операционной системы по умолчанию (первая в списке) начинается автоматически после небольшого времени ожидания (обычно несколько секунд). Нажав клавишу Enter, можно начать загрузку немедленно. Нажатием клавиши E можно вызвать редактор параметров текущего пункта загрузки. Если система настроена правильно, то редактировать их нет необходимости. В процессе загрузки VEOS пользователь может следить за информацией процесса загрузки, которая отображает этапы запуска различных служб и программных серверов в виде отдельных строк, на экране монитора.

Каждая строка начинается словом [Сообщение] (FAILED или OK), являющегося признаком нормального или ненормального завершения этапа загрузки. Слово Сообщение=FAILED (авария) свидетельствует о неуспешном завершении загрузки компонента системы, что требует вмешательства и специальных действий администратора системы. Загрузка операционной системы может занять некоторое время, в зависимости от производительности компьютера. Основные этапы загрузки VEOS — загрузка ядра, подключение (монтирование) файловых систем, запуск системных служб — периодически могут дополняться проверкой файловых систем на наличие ошибок. В этом случае время ожидания может быть занять больше времени, чем обычно. Подробную информацию о шагах загрузки можно получить, нажав клавишу Esc.

# <span id="page-2-2"></span>**Вход в систему**

Стандартная установка VEOS включает базовую систему, работающую в консольном режиме. При загрузке в консольном режиме загрузчка VEOS завершается запросом на ввод логина и пароля учетной записи. В случае необходимости на другую консоль можно перейти, нажав Ctrl+Alt+F2. В случае успешного прохождения процедуры аутентификации и идентификации будет выполнен вход в систему. ОС VEOS перейдет к штатному режиму работы и предоставит доступ к консоли для пользователя.

# <span id="page-2-3"></span>**Документация**

VEOS, как и все системы семейства UNIX, имеет экранную документацию. Её тексты содержат документацию по системным командам, ресурсам, конфигурационным файлам и т. д., а также могут быть выведены на экран в процессе работы.

## <span id="page-3-0"></span>Утилита man

Для доступа к экранной документации используется команда man (сокращение от manual). Каждая страница руководства посвящена одному объекту системы. Для того чтобы прочесть страницу руководства по программе, необходимо набрать тап название программы. К примеру, если вы хотите узнать, какие опции есть у команды Is, вы можете ввести команду:

> man ls

Большинство экранной документации написано для пользователей, имеющих некоторое представление о том, что делает данная команда. Поэтому большинство текстов экранной документации содержит исключительно технические детали команды без особых пояснений. Тем не менее, экранная документация оказывается очень ценной в том случае, если вы помните название команды, но её синтаксис просто выпал у вас из памяти.

Поиск по описаниям man осуществляется командой apropos. Если вы точно не знаете, как называется необходимая вам программа, то поиск осуществляется по ключевому слову, к примеру, apropos ls или при помощи ввода слова, обозначающего нужное действие, после команды man -k (например, man -k list). Слово, характеризующее желаемое для вас действие, можно вводить и на русском языке. При наличии русского перевода страниц руководства man результаты поиска будут выведены на запрашиваемом языке. «Страница руководства» занимает, как правило, больше одной страницы экрана. Для того чтобы читать было удобнее, тап запускает программу постраничного просмотра текстов. Страницы перелистывают пробелом, для выхода из режима чтения описания команд man необходимо нажать на клавиатуре q. Команда man man выдаёт справку по пользованию самой командой man.

## <span id="page-3-1"></span>Утилита info

Другой источник информации о VEOS и составляющих его программах - справочная подсистема info. Страница руководства, несмотря на обилие ссылок различного типа, остаётся «линейным» текстом, структурированным только логически. Документ info - это настоящий гипертекст, в котором множество небольших страниц объединены в дерево. В каждом разделе документа info всегда есть оглавление, из которого можно перейти к нужному подразделу, а затем вернуться обратно (ссылки для перемещения по разделам текста помечены \*). Для получения вспомогательной информации о перемещении по тексту используйте клавишу h. Полное руководство info вызывается командой info info. Команда info, введённая без параметров, предлагает пользователю список всех документов info, установленных в системе.

# <span id="page-3-2"></span>Установка дополнительного ПО

Для установки дополнительного программного обеспечения в VEOS используются утилиты dnf (или yum) для загрузки rpm-пакетов из репозиториев VEOS и rpm для установки из rpm-файлов.

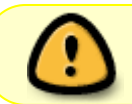

Для установки программного обеспечения у пользователя должны быть права администратора системы (root) или разрешение на запуск утилиты sudo

## <span id="page-4-0"></span>**Установка пакета из репозитория**

Для установки или обновления пакета из репозитория необходимо выполнить следующую команду:

> dnf install <имя пакета>

Для удаления установленного пакета:

> dnf remove <имя пакета>

## <span id="page-4-1"></span>**Установка пакета из файла**

Иногда требуется установить локально скачанный rpm-пакет:

> rpm -ih <rpm-файл>

Для обновления пакета:

> rpm - Uh <rpm-файл>

### <span id="page-4-2"></span>**Обновление установленных пакетов**

Периодически в репозиториях VEOS появляются обновления установленных пакетов, для установки обновлений пакетов необходимо запустить:

> dnf update

В процессе обновления утилита обнаружит последние неустановленные версии для всех пакетов системы, вычислит их зависимости, скачает их и установит после подтверждения пользователя.

## <span id="page-4-3"></span>**Установка ПО компании VAS Experts**

По умолчанию в состав VEOS настроен доступ к репозиториям VAS Experts и все пакеты компании доступны к установке без дополнительных настроек. Например, установка пакета DPI производится так:

## <span id="page-5-0"></span>Обзор основных команд системы

Все команды, приведенные ниже, могут быть запущены в режиме консоли. Для получения более подробной информации используйте команду man. Пример:

 $>$  man ls

Примечание Параметры команд обычно начинаются с символа «-», и обычно после одного символа «-» можно указать сразу несколько опций. Например, вместо команды Is -I -F можно ввести команду Is -IF

## <span id="page-5-1"></span>Учетные записи пользователей

#### <span id="page-5-2"></span>Команда su

Команда su позволяет изменить «владельца» текущего сеанса (сессии) без необходимости завершать сеанс и открывать новый. Синтаксис:

```
> su [ОПЦИИ...] [ПОЛЬЗОВАТЕЛЬ]
```
Команду можно применять для замены текущего пользователя на любого другого, но чаще всего она используется для получения пользователем прав суперпользователя (root). При вводе команды su -, будет запрошен пароль суперпользователя (root), и, в случае ввода корректного пароля, пользователь получит права администратора. Чтобы вернуться к правам пользователя, необходимо ввести команду:

> exit

Более подробную информацию о режиме суперпользователя вы можете прочитать в главе Режим суперпользователя

#### <span id="page-5-3"></span>Команда id

Команда id выводит информацию о пользователе и группах, в которых он состоит для заданного пользователя или о текущем пользователе (если ничего не указано). Синтаксис:

> id [ОПЦИИ...][ПОЛЬЗОВАТЕЛЬ]

#### <span id="page-5-4"></span>Команда passwd

Команда passwd меняет (или устанавливает) пароль, связанный с входным именем пользователя. Обычный пользователь может менять только пароль, связанный с его собственным входным именем. Команда запрашивает у обычных пользователей старый пароль (если он был), а затем дважды запрашивает новый. Новый пароль должен соответствовать техническим требованиям к паролям, заданным администратором системы. Основные операции с файлами и каталогами

## <span id="page-6-0"></span>Основные операции с файлами и каталогами

### <span id="page-6-1"></span>Команда Is

Kоманда Is (list) печатает в стандартный вывод содержимое каталогов. Синтаксис:

```
> ls [ОПЦИИ...][ФАЙЛ...]
```
Основные опции:

- -а просмотр всех файлов, включая скрытые;
- - | отображение более подробной информации;
- - R выводить рекурсивно информацию о подкаталогах.

#### <span id="page-6-2"></span>Команда cd

Команда сd предназначена для смены каталога. Команда работает как с абсолютными, так и с относительными путями. Если каталог не указан, используется значение переменной окружения \$HOME (домашний каталог пользователя). Если каталог задан полным маршрутным именем, он становится текущим. По отношению к новому каталогу нужно иметь право на выполнение, которое в данном случае трактуется как разрешение на поиск. Синтаксис:

#### > cd [-L|-P] [КАТАЛОГ]

Если в качестве аргумента задано «-», то это эквивалентно \$OLDPWD. Если переход был осуществлен по переменной окружения \$CDPATH или в качестве аргумента был задан «-» и смена каталога была успешной, то абсолютный путь нового рабочего каталога будет выведен на стандартный вывод. Пример. Находясь в домашнем каталоге перейти в его подкаталог docs/ (относительный путь):

```
> cd docs/
```
Сделать текущим каталог /usr/bin (абсолютный путь):

```
> cd /usr/bin/
```
Сделать текущим родительский каталог:

 $>$  cd  $\ldots$ 

Вернуться в предыдущий каталог:

> cd -

Сделать текущим домашний каталог:

> cd

#### <span id="page-7-0"></span>**Команда pwd**

Команда pwd выводит абсолютный путь текущего (рабочего) каталога. Синтаксис:

> pwd [-L|-P]

Опции:

- - Р не выводить символические ссылки;
- - L выводить символические ссылки.

#### <span id="page-7-1"></span>**Команда rm**

Команда rm служит для удаления записей о файлах. Если заданное имя было последней ссылкой на файл, то файл уничтожается. Предупреждение Удалив файл, вы не сможете его восстановить! Синтаксис:

```
> rm [ОПЦИИ...] <ФАЙЛ>
```
Основные опции:

- - f никогда не запрашивать подтверждения;
- -*i* всегда запрашивать подтверждение;
- - r, -R рекурсивно удалять содержимое указанных каталогов.

Пример. Удалить все файлы html в каталоге ~/html:

 $>$  rm  $-i$   $\sim$ /html/\*.html

#### <span id="page-7-2"></span>**Команда mkdir**

mkdir — команда для создания новых каталогов. Синтаксис:

```
> mkdir [-p] [-m права] <КАТАЛОГ...>
```
#### <span id="page-7-3"></span>**Команда rmdir**

Команда rmdir удаляет каталоги из файловой системы. Каталог должен быть пуст перед

удалением. Синтаксис:

> rmdir [ОПЦИИ] <КАТАЛОГ...>

Основные опции:

-p — удалить каталог и его потомки.

Команда rmdir часто заменяется командой rm -rf, которая позволяет удалять каталоги, даже если они не пусты.

#### <span id="page-8-0"></span>**Команда cp**

Команда cp предназначена для копирования файлов из одного в другие каталоги. Синтаксис:

```
> cp [-fip] [ИСХ_ФАЙЛ...] [ЦЕЛ_ФАЙЛ...]
> cp [-fip] [ИСХ_ФАЙЛ...] [КАТАЛОГ]
> cp [-R] [[-H] | [-L] | [-P]] [-fip] [ИСХ_ФАЙЛ...] [КАТАЛОГ]
```
Основные опции:

- -p — сохранять по возможности времена изменения и доступа к файлу, владельца и группу, права доступа;
- -i — запрашивать подтверждение перед копированием в существующие файлы;
- -r, -R — рекурсивно копировать содержимое каталогов.

#### <span id="page-8-1"></span>**Команда mv**

Команда mv предназначена для перемещения файлов. Синтаксис:

> mv [-fi] [ИСХ\_ФАЙЛ...] [ЦЕЛ\_ФАЙЛ...]

> mv [-fi] [ИСХ\_ФАЙЛ...] [КАТАЛОГ]

В первой синтаксической форме, характеризующейся тем, что последний операнд не является ни каталогом, ни символической ссылкой на каталог, mv перемещает исх\_файл в цел\_файл (происходит переименование файла). Во второй синтаксической форме mv перемещает исходные файлы в указанный каталог под именами, совпадающими с краткими именами исходных файлов. Основные опции:

- -f — не запрашивать подтверждения перезаписи существующих файлов;
- -i — запрашивать подтверждение перезаписи существующих файлов.

#### <span id="page-8-2"></span>**Команда cat**

Команда cat последовательно выводит содержимое файлов. Синтаксис:

```
> cat [ОПЦИИ] [ФАЙЛ...]
```
Основные опции:

- -n, –number — нумеровать все строки при выводе;
- -E, –show-ends — показывать \$ в конце каждой строки.

Если файл не указан, читается стандартный ввод. Если в списке файлов присутствует имя «-», вместо этого файла читается стандартный ввод.

#### <span id="page-9-0"></span>**Команда head**

Команда head выводит первые 10 строк каждого файла на стандартный вывод. Синтаксис:

 $>$  head [ОПЦИИ] [ФАЙЛ...]

Основные опции:

- -n, –lines=[-]K — вывести первые К строк каждого файла, а не первые 10;
- -q, –quiet — не печатать заголовки с именами файлов.

#### <span id="page-9-1"></span>**Команда less**

Команда less позволяет постранично просматривать текст (для выхода необходимо нажать q). Синтаксис:

> less ФАЙЛ

#### <span id="page-9-2"></span>**Команда grep**

Команда grep имеет много опций и предоставляет возможности поиска символьной строки в файле. Синтаксис:

> grep [шаблон\_поиска] ФАЙЛ

#### <span id="page-9-3"></span>**Команда chmod**

Команда chmod предназначена для изменения прав доступа файлов и каталогов. Синтаксис:

- > chmod [ОПЦИИ] РЕЖИМ[,РЕЖИМ]... <ФАЙЛ>
- > chmod [ОПЦИИ] --reference=ИФАЙЛ <ФАЙЛ>

Основные опции:

- -R — рекурсивно изменять режим доступа к файлам, расположенным в указанных каталогах;
- –reference=ИФАЙЛ — использовать режим файла ИФАЙЛ.

chmod изменяет права доступа каждого указанного файла в соответствии с правами доступа. указанными в параметре режим, который может быть представлен как в символьном виде, так и в виде восьмеричного, представляющего битовую маску новых прав доступа. Формат символьного режима следующий:

> [ugoa...] [[+-=] [разрешения...]...]

Здесь разрешения - это ноль или более букв из набора «rwxXst» или одна из букв из набора «идо». Каждый аргумент - это список символьных команд изменения прав доступа, разделены запятыми. Каждая такая команда начинается с нуля или более букв «идоа», комбинация которых указывает, чьи права доступа к файлу будут изменены: пользователя, владеющего файлом (и), пользователей, входящих в группу, к которой принадлежит файл (д), остальных пользователей (о) или всех пользователей (а). Если не задана ни одна буква, то автоматически будет использована буква «а», но биты, установленные в umask, не будут затронуты. Оператор «+» добавляет выбранные права доступа к уже имеющимся у каждого файла, «-» удаляет эти права. «=» присваивает только эти права каждому указанному файлу. Буквы «rwxXst» задают биты доступа для пользователей: «r» - чтение, «w» - запись, «x» - выполнение (или поиск для каталогов), «X» — выполнение/поиск только если это каталог или же файл с уже установленным битом выполнения, «s» — задать ID пользователя и группы при выполнении, «t» — запрет удаления. Примеры. Позволить всем выполнять файл f2:

 $>$  chmod +x  $f2$ 

Запретить удаление файла f3:

 $>$  chmod +t f3

#### <span id="page-10-0"></span>Команда chown

Команда chown изменяет владельца и/или группу для каждого заданного файла. Синтаксис:

> chown [КЛЮЧ]...[ВЛАДЕЛЕЦ][:[ГРУППА]]<ФАЙЛ>

Изменить владельца может только владелец файла или суперпользователь. Владелец не изменяется, если он не задан в аргументе. Группа также не изменяется, если не задана, но если после символьного ВЛАДЕЛЬЦА стоит символ «:», подразумевается изменение группы на основную группу текущего пользователя. Поля ВЛАДЕЛЕЦ и ГРУППА могут быть как числовыми, так и символьными. Примеры. Поменять владельца каталога /и на пользователя test:

> chown test /u

Поменять владельца и группу каталога /u:

```
> chown test: staff /u
```
Поменять владельца каталога /u и вложенных файлов на test:

> chown -hR test /u

## <span id="page-11-0"></span>**Поиск файлов**

### <span id="page-11-1"></span>**Команда find**

Команда find предназначена для поиска всех файлов, начиная с корневого каталога. Поиск может осуществляться по имени, типу или владельцу файла. Синтаксис:

```
> find [-H] [-L] [-P] [-Oуровень] [-D help|tree|search|stat|rates|opt|exec]
[ПУТЬ…] [ВЫРАЖЕНИЕ]
```
Ключи для поиска:

- - name поиск по имени файла;
- -type поиск по типу f=файл, d=каталог, l=ссылка(lnk);
- - user поиск по владельцу (имя или UID).

Когда выполняется команда find, можно выполнять различные действия над найденными файлами. Основные действия:

- -exec команда \; — выполнить команду. Запись команды должна заканчиваться экранированной точкой с запятой. Строка «{}» заменяется текущим маршрутным именем файла;
- execdir команда \; то же самое что и -exec, но команда вызывается из подкаталога, содержащего текущий файл;
- -ok команда — эквивалентно -exec за исключением того, что перед выполнением команды запрашивается подтверждение (в виде сгенерированной командной строки со знаком вопроса в конце) и она выполняется только при ответе: y;
- -print вывод имени файла на экран.

Путем по умолчанию является текущий подкаталог. Выражение по умолчанию -print. Примеры. Найти в текущем каталоге обычные файлы (не каталоги), имя которых начинается с символа «~»:

 $>$  find . -type f -name " $~$ \*" -print

Найти в текущем каталоге файлы, измененные позже, чем файл file.bak:

> find . -newer file.bak -type f -print

Удалить все файлы с именами a.out или \*.o, доступ к которым не производился в течение недели:

```
> find / \( -name a.out -o -name '*.o' \) \ -atime +7 -exec rm {} \;
```
Удалить из текущего каталога и его подкаталогов все файлы нулевого размера, запрашивая подтверждение:

 $>$  find . -size 0c -ok rm {} \;

#### <span id="page-12-0"></span>Команда whereis

whereis сообщает путь к исполняемому файлу программы, ее исходным файлам (если есть) и соответствующим страницам справочного руководства. Синтаксис:

> whereis [ОПЦИИ]<ИМЯ>

Опции:

- - b вывод информации только об исполняемых файлах;
- - т вывод информации только о страницах справочного руководства;
- -s вывод информации только об исходных файлах.

## <span id="page-12-1"></span>Мониторинг и управление процессами

#### <span id="page-12-2"></span>Команда ps

Команда ps отображает список текущих процессов. Синтаксис:

#### > ps [ОПЦИИ]

По умолчанию выводится информация о процессах с теми же действующим UID и управляющим терминалом, что и у подающего команду пользователя. Основные опции:

- -а вывести информацию о процессах, ассоциированных с терминалами;
- - f вывести «полный» список;
- - | вывести «длинный» список;
- -р список вывести информацию о процессах с перечисленными в списке PID;
- - и список вывести информацию о процессах с перечисленными идентификаторами или именами пользователей.

#### <span id="page-12-3"></span>Команда kill

Команда kill позволяет прекратить исполнение процесса или передать ему сигнал. Синтаксис:

- > kill [-s] [сигнал] [идентификатор] [...]
- > kill [-l] [статус завершения]
- > kill [-номер сигнала] [идентификатор] [...]

Идентификатор — PID ведущего процесса задания или номер задания, предварённый знаком «%». Основные опции:

- - | вывести список поддерживаемых сигналов;
- - с сигнал, -сигнал послать сигнал с указанным именем.

Если обычная команда kill не дает желательного эффекта, необходимо использовать команду kill с параметром -9 (kill -9 PID номер).

### <span id="page-13-0"></span>Команда df

Команда df показывает количество доступного дискового пространства в файловой системе, в которой содержится файл, переданный как аргумент. Если ни один файл не указан, показывается доступное место на всех смонтированных файловых системах. Размеры по умолчанию указаны в блоках по 1КБ. Синтаксис:

```
> df [ОПЦИИ][ФАЙЛ...]
```
Основные опции:

- -total подсчитать общий объем в конце;
- $-h$ , -human-readable печатать размеры в удобочитаемом формате (например, 1К, 234М,  $2G$ ).

#### <span id="page-13-1"></span>Команда du

Команда du подсчитывает использование диска каждым файлом, для каталогов подсчет происходит рекурсивно. Синтаксис:

> du [ОПЦИИ]  $[$ ФАЙЛ...]

Основные опции:

- -а, -all выводить общую сумму для каждого заданного файла, а не только для каталогов:
- -с, -total подсчитать общий объем в конце. Может быть использовано для выяснения суммарного использования дискового пространства для всего списка заданных файлов;
- -d, -max-depth=N выводить объем для каталога (или файлов, если указано -all) только если она на N или менее уровней ниже аргументов командной строки;
- -S, -separate-dirs выдавать отдельно размер каждого каталога, не включая размеры полкаталогов:
- -s, -summarize отобразить только сумму для каждого аргумента.

#### <span id="page-13-2"></span>Команда which

Команда which отображает полный путь к указанным командам или сценариям. Синтаксис:

> which [ОПЦИИ]<ФАЙЛ...>

Основные опции:

- -а, -all выводит все совпавшие исполняемые файлы по содержимому в переменной окружения \$РАТН, а не только первый из них;
- -с, -total подсчитать общий объем в конце. Может быть использовано для выяснения суммарного использования дискового пространства для всего списка заданных файлов;
- -d, -max-depth=N выводить объем для каталога (или файлов, если указано -all) только если она на N или менее уровней ниже аргументов командной строки;
- -S, –separate-dirs — выдавать отдельно размер каждого каталога, не включая размеры подкаталогов;
- –skip-dot — пропускает все каталоги из переменной окружения \$PATH, которые начинаются с точки.

### <span id="page-14-0"></span>**Использование многозадачности**

VEOS — это многозадачная система. Для того, чтобы запустить программу в фоновом режиме, необходимо набрать «&» после имени программы. После этого оболочка даст возможность запускать другие приложения. Так как некоторые программы интерактивны — их запуск в фоновом режиме бессмысленен. Подобные программы просто остановятся, если их запустить в фоновом режиме. Можно также запускать нескольких независимых сеансов. Для этого в консоли необходимо набрать Alt и одну из клавиш, находящихся в интервале от F1 до F6. На экране появится новое приглашение системы, и можно открыть новый сеанс. Этот метод также позволяет вам работать на другой консоли, если консоль, которую вы использовали до этого, не отвечает или вам необходимо остановить зависшую программу.

#### <span id="page-14-1"></span>**Команда bg**

Команда bg позволяет перевести задание на задний план. Синтаксис:

```
> bg [ИДЕНТИФИКАТОР ...]
```
Идентификатор — PID ведущего процесса задания или номер задания, предварённый знаком  $\langle 0 \rangle$ %.

#### <span id="page-14-2"></span>**Команда fg**

Команда fg позволяет перевести задание на передний план. Синтаксис:

> fg [ИДЕНТИФИКАТОР ...]

Идентификатор — PID ведущего процесса задания или номер задания, предварённый знаком  $\langle 0 \rangle$ 

## <span id="page-14-3"></span>**Сжатие и упаковка файлов**

#### <span id="page-14-4"></span>**Команда tar**

Сжатие и упаковка файлов выполняется с помощью команды tar, которая преобразует файл или группу файлов в архив без сжатия (tarfile). Упаковка файлов в архив чаще всего выполняется следующей командой:

Пример использования команды упаковки архива:

> tar -cf moi\_dokumenti.tar Docs project.tex

Распаковка содержимого архива в текущий каталог выполняется командой:

> tar -xf [имя файла архива]

Для сжатия файлов используются специальные программы сжатия: gzip, bzip2 и 7z.